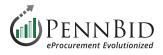

# **New Project Setup** (Single Contract Projects)

New Project Setup – The process of setting up a single-contract solicitation in the PennBid platform from start to finish.

### **Creating A Draft Project - Getting Started**

When you login to PennBid, you land on the **Projects** page. From the **Active Project** section, click the **Add Project** button to begin.

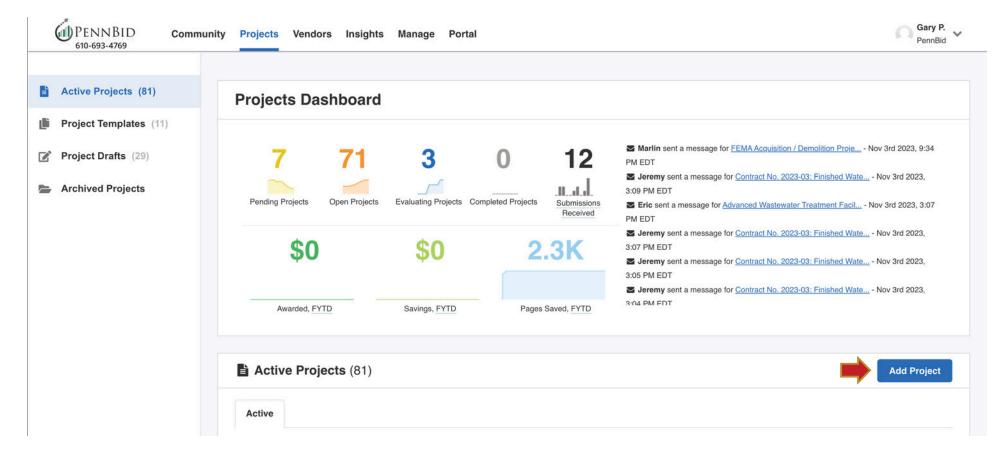

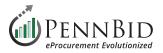

### **Create Project Draft**

Select the **Blank Strategic Sourcing** option and then click the **Next Step** button at the bottom of the screen.

If you have a saved **Template** you want to use, choose the **Start from a Template** option. Select the desired **TEMPLATE** and the **Next Step** button. We recommend <u>not using</u> the **Blank Price Only** option. This format has limitations in function and project setup and will limit the type of project you can create.

## **Create Project Draft**

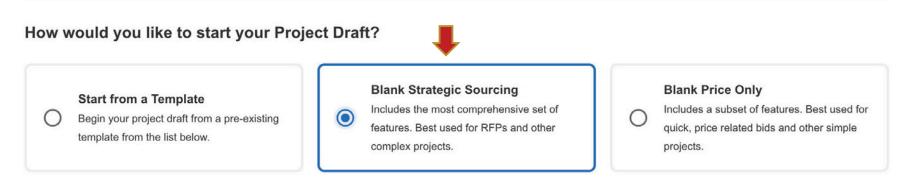

#### Search for a Template

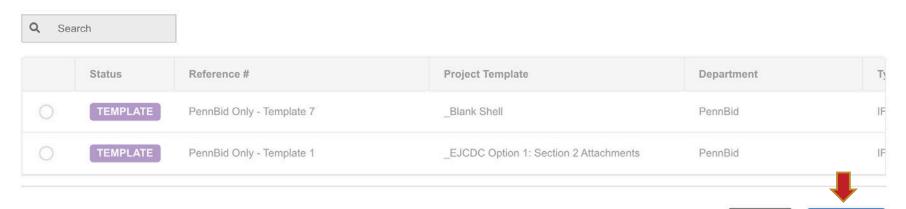

Next Step

Cancel

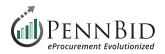

### **Define your Project Draft**

Enter the **Reference Number** (solicitation owner & county name), **Project Title**, **Project Description** (advertisement), **Project Type** (*we recommend RFP – Request For Proposal, ITB – Invitation to Bid, or IFB – Invitation for Bid*), **Project Owner** - your **Department** and **User**, and set **Visibility** to (*Public, Private, or Invite-Only*).

| Define your Project Draft                                                                                             |                                                                                               |
|----------------------------------------------------------------------------------------------------|-----------------------------------------------------------------------------------------------|
| You are creating a new project draft. The following fields are mandatory to begin. We've also given you the option to | Additional Details Expand All                                                                 |
| define additional details if you already know them. You can edit these at any time before going live.                 |                                                                                               |
| Reference Number                                                                                                    |                                                                                               |
|                                                                                                    | Add in additional information. You can edit, define,<br>and review these prior to going live. |
| Project Title *                                                                                                    | Dates –                                                                                       |
| lit.                                                                                                    | All dates are in format: 2020-01-30<br>4:30PM                                                 |
| Project Description *                                                                                                 | Open Date                                                                                     |
|                                                                                                    |                                                                                               |
|                                                                                                    | Vendor Discussions Due Date                                                                   |
|                                                                                                    | Specify Date O Never                                                                          |
|                                                                                                    |                                                                                               |
| Project Type *                                                                                                    | Close Date                                                                                    |
| •                                                                                                    |                                                                                               |
| Project Owner*                                                                                                    | Evaluate By Date                                                                              |
| Select a Department                                                                                                   |                                                                                               |
|                                                                                                    |                                                                                               |
| Ψ                                                                                                    | Submission Types —                                                                            |
| Visibility *                                                                                                    |                                                                                               |
| •                                                                                                    | Excel Submissions<br>Vendors submit BidTables or a Pricing                                    |
|                                                                                                    | Observed Freed towards to a                                                                   |

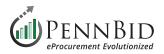

### **Additional Details**

#### Dates:

- Open Date
- Close Date
- Vendor Discussion Due Date cut off date/ time for bidders to submit questions
- Evaluate By Date targeted bid review completion date

#### Submission Types:

• Excel Submissions (keep as default)

#### **Configurations** (select the following two):

- Public Document Takers
- Subcontrator Listing

#### **Contact Information**:

You have the option to display the project owner's Contact Information. The default setting is hidden.

#### **Custom Fields:**

- Contract Type please enter either:
  - Fixed Fee Contract
  - Term Contract
  - Quote (less than public bid threshold)
- County, State
- Estimated Contract value (if desired)

Click the Create Project Draft to continue.

| Additional Details Expand                                                                                                    | d All 📫  | Configurations                                                                                                    |                                                                     |     |
|----------------------------------------------------------------------------------------------------|----------|----------------------------------------------------------------------------------------------------|---------------------------------------------------------------------|-----|
| Add in additional information. You can edit, d<br>and review these prior to going live.<br>Dates                                               | lefine,  | <ul> <li>Public Document<br/>Takers</li> <li>Multi-Category<br/>Decision</li> <li>Consensus<br/>Scoring</li> </ul> | Subcontractor<br>Listing<br>Advanced<br>Algorithms<br>Rank Analysis |     |
| All dates are in format: <b>2020-01-30</b><br>4:30PM<br>Open Date                                                                              |          | Contact Informatio                                                                                                 | n                                                                   | 3   |
|                                                                                                    | <b> </b> | Custom Fields                                                                                                    |                                                                     |     |
| Vendor Discussions Due Date                                                                                                    |          | Contract Type 🛛                                                                                                    |                                                                     |     |
| Specify Date O Never                                                                                                    |          | Fixed Fee Contract                                                                                                 |                                                                     |     |
|                                                                                                    | iiii     | PennBid Only – Field                                                                                               | 1                                                                   |     |
| Close Date                                                                                                    |          |                                                                                                    |                                                                     | _   |
|                                                                                                    | 曲        | PennBid Only – Field                                                                                               | 2                                                                   |     |
| Evaluate By Date                                                                                                    |          |                                                                                                    |                                                                     |     |
|                                                                                                    | 曲        | County, State 🛛 🕢                                                                                                  |                                                                     |     |
|                                                                                                    |          | York County, PA                                                                                                    |                                                                     | 1   |
| Submission Types                                                                                                    | -        | Design Firm 🛛 👁                                                                                                    |                                                                     |     |
| Excel Submissions<br>Vendors submit BidTables or a Pricing<br>Sheet as Excel templates.                                                        |          |                                                                                                    |                                                                     |     |
| Browser Submissions<br>Vendors submit BidTables or a Pricing<br>Sheet in the browser, no Excel templates<br>required. Recommended maximum numb |          | Estimated Contract V:<br>\$75,000 - \$100,000                                                                      | alue 💿                                                              |     |
| of line items is 20 for each BidTable or Pricing Sheet.                                                                                        |          | Cancel                                                                                                    | Create Projec                                                       | t D |

raft

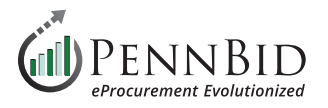

After clicking the **Create Project Draft** button, you will proceed to the Details screen where you can review the information entered. Edits can be made to the **Project Details** by clicking the **Actions** button in the upper right corner.

| Sack to Projects                                                 | This project is in draft. Once you have completed drafting your project, click the pub                                                                                                    | lish button to review and go liv       | e. Publish Project                           |
|------------------------------------------------------------------|----------------------------------------------------------------------------------------------------|----------------------------------------|----------------------------------------------|
| i Details                                                        | Township Municipal Building Expansion                                                                                                    |                                        | Actions -                                    |
| <ul> <li>Files (0)</li> <li>Messages (0)</li> </ul>              | DRAFT Upper Nazareth Township, Northampton County IFB Deb Powers Carroll Engineering                                                                                                    | <b>?</b><br>Current New Spend<br>Spend | <b>?</b><br>Target Actual<br>Savings Savings |
| <ul> <li>Approvals</li> <li>Evaluation Groups</li> </ul>         | i Details                                                                                                    |                                        | I Strategic Sourcing                         |
| People Requested Information                                     | Project Name Township Municipal Building Expansion                                                                                                    |                                        |                                              |
| <ul><li>Requested Information</li><li>Criteria (0 pts)</li></ul> | Owner<br>Deb Powers<br>dpowers@carrollengineering.com                                                                                                    |                                        |                                              |
| Vendor Invites                                                   | Project Description<br>Bids will be received online by Upper Nazareth Township via PennBid until 11:00 AM prevailing time on<br>BUILDING EXPANSION" UPPER NAZARETH TOWNSHIP, NORTHAMPTON COUNTY, PA The project<br>including new restrooms, a new supervisor's meeting room, a new vestibule, and all other associated we<br>available electronically at PennBid – https://pennbid.bonfirehub.com. | consists of improvements to the exist  | ing Township Municipal Building,             |
|                                                                  |                                                                                                    | lgorithms ★ Cor<br>tor Listing ✓       | isensus Scoring 🗙                            |
|                                                                  | Current Spend Target Savings Budget                                                                                                    | Nev                                    | v Spend                                      |
|                                                                  | Status  Event Name  Event Privacy  Location  Description                                                                                                    | on 🍦 🛛 D                               | ates Mandatory C                             |
|                                                                  | ONGOING Open Date N/A Online Portal Posting date for the Op                                                                                                    | oportunity Oct 23rd 2023, 9:           | 00 AM EDT N/A                                |
|                                                                  | Questions Due N/A Online Portal Deadline to submit Que                                                                                                    | Nov 14th 2023 4                        | N/A                                          |

info@PennBid.net | (610) 693-4769

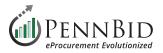

Select Edit Project Draft to make event detail changes.

Select Manage Events to add additional Events to your project such as a Pre-Bid Meeting.

| <            | Back to Projects      | This project is in draft. Once you have completed drafting your project, click the publish button to review and go live.                                                            | Publish Project                  |
|--------------|-----------------------|----------------------------------------------------------------------------------------------------|----------------------------------|
| i            | Details               | Township Municipal Building Expansion                                                                                                    | Actions -                        |
| Ċ            | Files (0)             |                                                                                                    | Edit Project Draft               |
| $\geq$       | Messages (0)          | DRAFT       Upper Nazareth Township, Northampton County       IFB       Deb Powers       Carroll Engineering       Current       New Spend       Target         Spend       Savings | Cost Management<br>Manage Events |
| $\checkmark$ | Approvals             |                                                                                                    | Publish Project                  |
|              |                       |                                                                                                    | Delete Project Draft             |
| ۲            | Evaluation Groups     | i Details                                                                                                    | E Strategic Sourcing             |
| 2            | People                | Project Name                                                                                                    |                                  |
|              | Requested Information | Township Municipal Building Expansion                                                                                                    |                                  |

| Events                       |                      |                                                                                         |                                                                                                    |                            |           |
|------------------------------|----------------------|-----------------------------------------------------------------------------------------|----------------------------------------------------------------------------------------------------|----------------------------|-----------|
| Status 🗧 Event Na            | me 🌣 Event Privacy 🗘 | Location 🗢                                                                              | Description 🗢                                                                                                    | Dates 🗢                    | Mandatory |
| UPCOMING Open Date           | N/A                  | Online Portal                                                                           | Posting date for the Opportunity                                                                                                    | Nov 10th 2023, 9:00 AM EST | N/A       |
| UPCOMING Pre-Bid Mee         | ating Public         | Wastewater<br>Treatment Plant<br>office, 578 Abel<br>Colony Road, Wind<br>Gap, PA 18091 | Wastewater Treatment Plant office, 578<br>Abel Colony Road, Wind Gap, PA 18091<br>at 9:00 A.M. on Wednesday, October 12,<br>2023. Attendance at the pre-bid meeting | Nov 13th 2023, 9:00 AM EST | No        |
| UPCOMING Questions D<br>Date | Due N/A              | Online Portal                                                                           | Deadline to submit Questions                                                                                                    | Nov 17th 2023, 4:00 PM EST | N/A       |
|                              | Ν/Δ                  | Online Portal                                                                           | Deadline for Submissions                                                                                                    | Nov 24th 2022 12:00 DM EQT | N/A       |

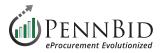

#### Click the **New Event** button to add an **Event**.

(I) PENNBID Gary Gary Com PennBid Gary Peterson Community Projects Vendors Insights Manage Portal V 610-693-4769 K Back to Project **Constitution Avenue Sewer Replacement Project** Manage Events **New Event Published Events** Public events will be visible to anyone, including Vendors, who can see the Opportunity. UPCOMING Public Wastewater Treatment Pl... Nov 13th 2023 9:00 AM E... Pre-Bid Meeting Not Mandatory ١.  $\sim$ **Draft Events** These events do not appear anywhere but on this page. No Draft Events Click New Event to get started.

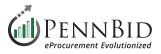

Enter all the **New Event** details about your scheduled **Event**. Events can be set to **Public** or **Internal**. For bidders to see your event select the **Public** option.

Click the **Publish Button** to make the **Published Event** available when you project goes live. Select the **Save for Later** button to save the event as a **Draft Event**.

| Event Name *            |         |              |     |
|-------------------------|---------|--------------|-----|
|                         |         |              | lb. |
| ocation                 |         |              |     |
|                         |         |              | B.  |
| escription              |         |              |     |
|                         |         |              |     |
|                         |         |              |     |
| tart Date *             |         | Start Time * |     |
| DD/MM/YYYY              | <b></b> | 12:00 am     | 0   |
| ind Date                |         | End Time     |     |
| DD/MM/YYYY              |         | 12:00 am     | Q   |
| This Event is Mandatory |         |              |     |
|                         |         |              |     |
| rivacy*                 |         |              |     |

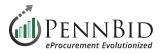

### **Files Section**

Select the **Files** section. You will upload all final versions of project documents here to be available to bidders to download. This includes, but is not limited to: the advertisement, plans, specs, instructions to bidders, blank required documents for bidders to fill out, etc.

Note: We recommend uploading regular documents in PDF format, as these can't be altered in any way.

There are 3 tabs here including **Internal Files**, **Public Files**, and **Attached Files from Messages**. All files meant for public (vendor/bidder) view and download must be uploaded into the **Public Files** tab.

To add files for bidders, click on the **Public Files** tab and then click the blue **Upload** button on the right of the screen. Simply drag your files straight into the "Drag and Drop Files Here" box or browse files from your computer.

Note: Files will auto sort alpha numerically; please label accordingly and/or upload zip files to create a fixed file organization structure.

| PENNBID Community<br>610-693-4769 | Projects Vendors Ins        | sights Manage Portal               |                                           |                                 | Gary Peterson<br>PennBid |
|-----------------------------------|-----------------------------|------------------------------------|-------------------------------------------|---------------------------------|--------------------------|
| K Back to Projects                | This project is in draft.   | . Once you have completed dr       | afting your project, click the publish    | button to review and go liv     | Publish Project          |
| 1 Details                         | Township Munie              | cipal Building Expa                | insion                                    |                                 |                          |
| 🔗 Files (0)                       | Internal Files (0)          | Public Files (0)                   | hed Files from Messages (0)               |                                 |                          |
| Messages (0)                      |                             |                                    |                                           |                                 |                          |
| Approvals                         | Public Files (0)            |                                    |                                           |                                 | Upload                   |
| Evaluation Groups                 | Public files are visible he | re and on the opportunity page for | this project. Only people who can view th | is page or the opportunity page | ge can see these files.  |
| 200 People                        | File                        | Description                        | Added By                                  | Date                            | Actions                  |
| Requested Information             |                             |                                    |                                           |                                 | *                        |
| Criteria (0 pts)                  |                             |                                    |                                           |                                 |                          |

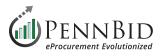

| PENNBID 610-693-4769 | Community      | Projects | Vendors | Insights | Manage | Portal                                          | n e | Bary Peterson<br>PennBid | ~ |
|----------------------|----------------|----------|---------|----------|--------|-------------------------------------------------|-----|--------------------------|---|
|                      |                |          |         |          |        |                                                 |     |                          |   |
| Townsh               | ip Munici      | pal Bui  | lding E | xpansi   | on     |                                                 |     |                          |   |
| 🕿 Uploa              | d Public Files | í.       |         |          |        | Cancel                                          | ]   | Jpload                   |   |
|                      |                |          |         |          |        |                                                 |     |                          |   |
|                      |                |          |         |          |        | rag and drop files here, or <u>browse files</u> |     |                          |   |
|                      |                |          |         |          |        |                                                 |     |                          |   |
|                      |                |          |         |          |        |                                                 |     |                          |   |

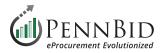

### **Messages Section**

Communications with Vendors is managed within the **Messages** section. Vendor questions will be displayed in the **Vendor Discussions** tab. **Public Notices** can be published for bidders via the **Public Notices** tab, and **Internal Discussions** can be managed for private communications within you **Department Users**. For more information on **Vendor Discussions** see our "*Vendor Discussion Quick Start Guide*".

|        | PENNBID Commu<br>610-693-4769 | unity Projects Vendors Insights Manage Portal                                                                                                    | Gary P.<br>PennBid |
|--------|-------------------------------|----------------------------------------------------------------------------------------------------|--------------------|
| <<br>i | Back to Projects<br>Details   | Jandy Boulevard Sewer Relocation         Internal Discussions (0)         Internal Discussions (0)             Vendor Discussions (2)                                                                                                    |                    |
| 0      | Files (95)                    | Vendor Discussions (2)                                                                                                    |                    |
|        | Messages 2                    | Search Status:                                                                                                    |                    |
| ~      | Approvals                     | Search All                                                                                                    | cussion            |
| ٠      | Evaluation Groups             | Kelly Moody (Barrasso Excavation, Inc)       Image: Comparison of the system of the system of the syst                                           |                    |
| ***    | People                        | Bid Form states that a Bidder Qualification Statemen 10:46 AM                                                                                                    |                    |
|        | Requested Information         | Herbert, Rowland, and Grubic Project Managem       Kelly Moody (Barrasso Excavation, Inc)       Oct 31st 2023, 10:46 AM E         Bid Form states that a Bidder Qualification Statement & List of Proposed Subcontractors                                                                                                    |                    |
|        | Criteria (0 pts)              | (No Subject)<br>There will be no pre-bid meeting for this project 8:03 AM Bit of the subject of the subject of th |                    |
| B      | Vendor Invites                |                                                                                                    |                    |
|        | Submissions (0)               | Message                                                                                                    |                    |
| Ŧ      | Reports                       | Type your Message here                                                                                                    | li.                |
|        |                               | Attach File                                                                                                    | Send               |
|        |                               |                                                                                                    |                    |

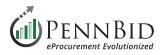

### **Evaluation Groups Section**

Within a single contract project there will typically be a single **Evaluation Group**.

In the **Evaluation Group 1 - Main Evaluation** you see all items to be **Released** when a project is unsealed including: **Requested Documents**, **Requested Data**, and **Requested Questionnaires** and **Requested BidTables (Pricing Section)**.

| < Back to Projects                               | This project is in draft. Once you have completed drafting your project,                                                                                          | click the publish button to review and go live. | Publish Project |
|--------------------------------------------------|----------------------------------------------------------------------------------------------------|-------------------------------------------------|-----------------|
| i Details                                        | Township Municipal Building Expansion                                                                                                    |                                                 | L               |
| <ul><li>Files (0)</li><li>Messages (0)</li></ul> | O Evaluation Groups                                                                                                    |                                                 | Manage          |
| Approvals                                        | Evaluation Group 1 - Main Evaluation                                                                                                    |                                                 |                 |
| Evaluation Groups                                | Requested Information (8)                                                                                                    | Criteria (0)                                    |                 |
| ÷®: People                                       | Requested Documents<br>Upload Bid Bond Here - PDF (.pdf)                                                                                                    | B - Pricing Section (BT-47DE)                   |                 |
| Requested Information                            | Upload Required Documents Here - Any (.*)<br>Upload Additional Documents Here - Any (.*)                                                                          |                                                 |                 |
| Criteria (0 pts)                                 | Requested Data                                                                                                    |                                                 |                 |
| Vendor Invites                                   | Enter Individual Submitting First and Last Name - (Text)<br>Enter Individual Submitting Title - (Text)<br>Enter Individual Submitting Email and Phone - (Text)    |                                                 |                 |
|                                                  | Requested Questionnaires         Bidder Acknowledgements (Q-56JZ)            → 1 - Acknowledgements         Requested BidTables         Pricing Section (BT-47DE) |                                                 |                 |

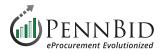

### **People Section**

This is where you will add individuals to be **Reviewers**, **Advisors**, or **Observers** of your project.

*Reviewers*\* – Can view basic components of the project and is **required for anyone who is reviewing /evaluating submitted bids**, bid information, score criteria, and read documents assigned to their **Evaluation Groups**. \*This is the most commonly selected role and one **Reviewer must be included to Release** (or open) the bid.

*Advisors* – Have the same functions as reviewers but only with projects that they have been specifically invited to.

*Editors* – Can contribute to the setup of your Draft Project. After your project is Published, the Editor role is removed.

**Observers** – Can view all components of a project draft or a published project including all the scores. Project observer is a read-only role.

By clicking on the blue Manage button, you will be able to add People and assign their Roles to your project.

| nship M             | unicipal B                 | uilding Ex                                  | pansion                                                                                  |              |                  |                                 |                                                                                                    |
|---------------------|----------------------------|---------------------------------------------|------------------------------------------------------------------------------------------|--------------|------------------|---------------------------------|----------------------------------------------------------------------------------------------------|
| viewers (1)         | Advisors (0)               | 📽 Editors (0)                               | Observers (0)                                                                            |              |                  |                                 |                                                                                                    |
|                     |                            |                                             |                                                                                          |              |                  |                                 |                                                                                                    |
|                     |                            |                                             |                                                                                          |              |                  |                                 |                                                                                                    |
| Reviewers           |                            |                                             |                                                                                          |              | F                | Role Overview M                 | anage                                                                                                    |
| wers will not be ir | nvited to this project unt | til this draft is publishe                  | d.                                                                                       |              |                  |                                 |                                                                                                    |
|                     |                            |                                             |                                                                                          |              | Show/Hide        | Search                          |                                                                                                    |
| e                   | A Email                    |                                             |                                                                                          | Progress     | 🔶 Last Activ     | ity                             | 01                                                                                                    |
| Deb Powers          | dpowers@                   | carrollengineering.com                      |                                                                                          | 2 <b>-</b> 0 |                  |                                 | 1                                                                                                    |
| e                   | e                          | wers will not be invited to this project un | wers will not be invited to this project until this draft is published<br>e <b>Email</b> | e Email      | e Email Progress | e Email © Progress © Last Activ | wers will not be invited to this project until this draft is published.          e <ul> <li>Email</li> <li>Progress</li> <li>Last Activity</li> </ul> |

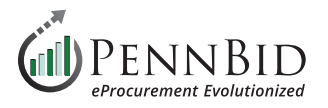

Make sure you select the correct **Evaluation Group** for every **Person** added.

It is important to make sure your **Reviewers** have all Evaluation Groups they require access to selected. If not, when a **Reviewer Releases** (or opens) a bid, they will not have access to the information submitted by bidders for that project.

| PENNBID Co               | mmunity Projects Vendors             | Insights Manage Portal                                    |                             |            |              | (             | Gary P.<br>PennBid |
|--------------------------|--------------------------------------|-----------------------------------------------------------|-----------------------------|------------|--------------|---------------|--------------------|
|                          | Manage Reviewers                     |                                                           |                             |            | Hide         |               | Publish Project    |
| Sack to Projects Details | Reviewers will not be invited to the | is project until this draft is published.                 |                             |            |              |               |                    |
| Files (0)                |                                      |                                                           |                             | Sear       | ch           |               |                    |
| Messages (0)             | Current Reviewers                    |                                                           | *                           | 0 <u>1</u> | Action       |               |                    |
| Approvals                |                                      | carrollengineering.com)                                   |                             |            |              | Role Overview | Manage             |
| Evaluation Groups        | Select a User or typ                 | e an email and then press Enter to invite a new User      | •                           | -          | Add Reviewer |               |                    |
| 2 People                 | '                                    | NEED HELP? Learn more about Evaluating a Project in Bonfi | e at the Bonfire Help Cente | r          | ide          | Search        |                    |
| Requested Information    | Name                                 | A Email                                                   | Å.                          | Progress   | 🐥 Last Act   | ivity         | 01                 |
| Criteria (0 pts)         | Deb Powers                           | dpowers@carrollengineering.com                            |                             | -          | ÷            |               | ✓                  |
| B Vendor Invites         |                                      |                                                           |                             |            |              |               |                    |

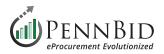

### **Requested Information Section**

Select the **Requested Information** section. There are 3 tabs here including **Requested Information**, **BidTables**, and **Questionnaires**. This screen outlines all the required information that bidders must complete their bid submission.

| PENNBID<br>610-693-4769 | mmunity Projects Vendors Ins | ights Manage Portal                                          |                                     |                      |                |        |           | nBid      |  |  |  |
|-------------------------|------------------------------|--------------------------------------------------------------|-------------------------------------|----------------------|----------------|--------|-----------|-----------|--|--|--|
| < Back to Projects      | This project is in draft. Or | ice you have completed draf                                  | ting your project, click the publis | h button to review a | nd go live.    |        | Publish   | h Project |  |  |  |
| 1 Details               | Township Munic               | inal Building Ex                                             | mansion                             |                      |                |        |           |           |  |  |  |
| Files (0)               |                              | Requested Information (8)  BidTables (1)  Questionnaires (1) |                                     |                      |                |        |           |           |  |  |  |
| Messages (0)            | Requested Information        |                                                              |                                     |                      |                |        |           |           |  |  |  |
| Approvals               |                              | Requested Information                                        |                                     |                      |                |        |           |           |  |  |  |
| Evaluation Groups       |                              |                                                              |                                     |                      |                | Search | 1         |           |  |  |  |
| People                  | Group Titl                   | e                                                            | Туре                                | Requirement          | Multiple Files | Sealed | Actions   | 01        |  |  |  |
| Requested Information   | Individual Submitting En     | er Individual Submitting First and L                         | ast Name Text                       | REQUIRED             | N/A            | No     | Actions - | 1         |  |  |  |
| Criteria (0 pts)        | Individual Submitting En     | er Individual Submitting Title                               | Text                                | REQUIRED             | N/A            | No     | Actions - | 1         |  |  |  |
| -                       | Individual Submitting En     | er Individual Submitting Email and                           | Phone Text                          | REQUIRED             | N/A            | No     | Actions - | 1         |  |  |  |
| Vendor Invites          | Bid Bond Upload Up           | oad Bid Bond Here                                            | PDF (.pdf)                          | REQUIRED             | No             | No     | Actions - | 1         |  |  |  |
|                         | Supporting Documents Up      | oad Required Documents Here                                  | Any (.*)                            | REQUIRED             | Yes            | No     | Actions - | 1         |  |  |  |
|                         | Supporting Decumente         | and Additional Desumants Hars                                | Amy (*)                             | OPTIONAL             | Vac            | No     | Actions   |           |  |  |  |

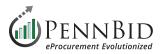

### **Requested Information Tab**

In the **Requested Information** tab you establish all items bidders must submit with their bid.

Select the appropriate **Group**, **Title**, **Type**, whether it is **REQUIRED** or **OPTIONAL**, single or **Multiple Files** upload, and all items are assigned to an **Evaluation Group**. Make sure to set the Bid Bond Upload and Pricing Sectoimn

Types of Requested Information include: **Text** responses, **Supporting Document** uploads, **Bid Bond** upload, **Bidder Acknowledgments** (*Questionnaires*), and **Pricing** (*BidTables*).

| i             | Details               | т | Township Municipal Building Expansion |                                                 |                             |             |                |        |           |    |  |  |  |
|---------------|-----------------------|---|---------------------------------------|-------------------------------------------------|-----------------------------|-------------|----------------|--------|-----------|----|--|--|--|
| Ø             | Files (0)             |   | Requested Informatio                  | on (8) I BidTables (1) @ Questionna             | aires (1)                   |             |                |        |           |    |  |  |  |
| $\geq$        | Messages (0)          |   |                                       |                                                 |                             |             |                |        |           |    |  |  |  |
| ~             | Approvals             |   | Requested Info                        | ormation                                        |                             |             |                | Manage |           |    |  |  |  |
|               | Evaluation Groups     |   |                                       |                                                 |                             |             |                | Sear   | ch        |    |  |  |  |
| ; <b>.</b> ;; | People                |   | Group                                 | Title                                           | Туре                        | Requirement | Multiple Files | Sealed | Actions   | 01 |  |  |  |
|               | Requested Information |   | Individual Submitting                 | Enter Individual Submitting First and Last Name | Text                        | REQUIRED    | N/A            | No     | Actions - | 1  |  |  |  |
| ~             | Criteria (0 pts)      |   | Individual Submitting                 | Enter Individual Submitting Title               | Text                        | REQUIRED    | N/A            | No     | Actions - | 1  |  |  |  |
| _             |                       |   | Individual Submitting                 | Enter Individual Submitting Email and Phone     | Text                        | REQUIRED    | N/A            | No     | Actions - | 1  |  |  |  |
| B             | Vendor Invites        |   | Bid Bond Upload                       | Upload Bid Bond Here                            | PDF (.pdf)                  | REQUIRED    | No             | No     | Actions - | 1  |  |  |  |
|               |                       |   | Supporting Documents                  | Upload Required Documents Here                  | Any (.*)                    | REQUIRED    | Yes            | No     | Actions - | 1  |  |  |  |
|               |                       |   | Supporting Documents                  | Upload Additional Documents Here                | Any (.*)                    | OPTIONAL    | Yes            | No     | Actions - | 1  |  |  |  |
|               |                       |   | Acknowledgements                      | Bidder Acknowledgements (Q-56JZ)                | Excel (.xlsx) Questionnaire | REQUIRED    | N/A            | No     | Actions - |    |  |  |  |
|               |                       |   | N/A                                   | ⊢ 1 - Acknowledgements                          | N/A                         |             | N/A            | N/A    |           | 1  |  |  |  |
|               |                       |   | Pricing Section                       | Pricing Section (BT-47DE)                       | Excel (.xlsx) BidTable      | REQUIRED    | N/A            | No     | Actions - | 1  |  |  |  |

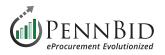

Click the **Manage** button to manage all **Requested Information** for your project.

To add items, click the appropriate buttons at the bottom of the screen. This includes:

**Group**, **Requested Document**, **Requested Questionnaire** (*bidder acknowledgments*), **Requested BidTable** (*pricing items*), and **Requested Data**. Items or Groups can be deleted by clicking the trash can icon to the right of each item.

Group and Item order can be changed by clicking and dragging using the three bars on the left edge of the screen.

|     | PENNBID 610-693-4769 | Community Projects File Library Contracts Vendors Insights Manage Portal                    | Gary P.<br>PennBid (SANDBOX) |
|-----|----------------------|---------------------------------------------------------------------------------------------|------------------------------|
|     |                      | Manage Requested Information                                                                | e Publish Project            |
| ·   | Back to Projects     | Title Type Option Required Sealed Visible To Evaluation Group                               |                              |
| 1   | Details              |                                                                                             |                              |
| Ø   | Files (0)            | Individual Submitting    <sub>1</sub> 1 Group                                               |                              |
|     | Messages (0)         |                                                                                             |                              |
|     | Approvals            | Enter Individual Submit Data Text                                                           | Manage                       |
| •   | Evaluation Groups    |                                                                                             | ch                           |
| *** | People               | Bid Bond Upload     I     I     Group                                                       | 01                           |
|     | Requested Inform     |                                                                                             | -                            |
|     | Criteria (0 pts)     | Upload Bid Bond Here                                                                        |                              |
| 8   | Vendor Invites       |                                                                                             |                              |
|     |                      | Add: Group Requested Document Requested Questionnaire - Requested BidTable - Requested Data | Powered by 🏠 Bonfire         |
|     |                      |                                                                                             |                              |

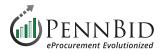

### **BidTables Tab**

The pricing portion(s) or **BidTables** related to your project are set up here.

To create a new **BidTable**, click the **Create** button on the right side of the screen.

| PENNBID Comm<br>610-693-4769 | nunity Projects Ven | dors Insights Manage Portal            |                                          | 1                         | Gary P.<br>PennBid |
|------------------------------|---------------------|----------------------------------------|------------------------------------------|---------------------------|--------------------|
| Sack to Projects             | This project is ir  | n draft. Once you have completed draft | ing your project, click the publish butt | on to review and go live. | Publish Project    |
| i Details                    | Township            | Municipal B <b>e</b> ilding Ex         | pansion                                  |                           |                    |
| Files (0)                    | Requested Info      | rmation (8) III BidTables (1)          | Questionnaires (1)                       |                           |                    |
| Messages (0)                 |                     |                                        |                                          |                           | -                  |
| Approvals                    | BidTables           |                                        |                                          |                           | Create             |
| Evaluation Groups            |                     |                                        |                                          | Search                    |                    |
| People                       | Ref. #              | BidTable                               | 🔶 # Items                                | Requested From Vendors    | ctions             |
| Requested Information        | BT-47DE             | Pricing Section                        | 1                                        | YES                       | Actions -          |
| Criteria (0 pts)             |                     |                                        |                                          |                           |                    |

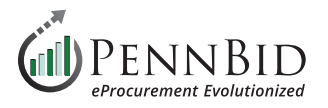

This creates a new "**Unititled BidTable**" with a Bonfire code in parenthesis (this allows the system to associate your BidTable with the correct project and cannot be changed).

Under the Actions button, select Edit BidTable and:

- Change the BidTable Name to "Pricing Section", change the Item Column Header Name to "Description"
- Change Allow Additional Responses to NO
- Change Allow No Bids to NO. If your bid has Alternate or Optional items for bidders and you wish to allow No Bids, we suggest creating an additional BidTable with those line items and have Allow No Bids set to YES on that BidTable.

| Untitled BidTable (BT-47NZ)                                                    |                     |                        |                               |                                                                                                    |
|--------------------------------------------------------------------------------|---------------------|------------------------|-------------------------------|----------------------------------------------------------------------------------------------------|
| t move to Basket                                                               | Add Column 👻 Add Ba | asket Add Item Bulk In | nport 🕰                       | Actions ▼ Back to Project     Back to Project     State     State |
|                                                                                |                     |                        |                               | Edit BidTable                                                                                                    |
|                                                                                | Purchaser Columns   | Vendor Columns         | Calculated Columns            | Edit Baskets                                                                                                    |
| # Description                                                                  | Quantity Required   | Unit Price             | \$ Total Cost                 | Actions                                                                                                    |
| Pricing Section (BI-4/NZ)                                                      |                     |                        |                               |                                                                                                    |
| Move to Basket -                                                               |                     |                        |                               | Actions 👻 Back to Project                                                                                                    |
| BidTable Name *                                                                |                     | Item Column H          | leader Name                   |                                                                                                    |
| Pricing Section                                                                |                     | Description            |                               |                                                                                                    |
| # I Description                                                                |                     |                        |                               | Actions                                                                                                    |
| Allow Additional Respo<br>Yes  No<br>BidTable Currency<br>United States Dollar |                     | o Bids? *<br>• No      | Total Formula *<br>Total Cost | ·                                                                                                    |
|                                                                                |                     |                        | S                             | ave Cancel                                                                                                    |

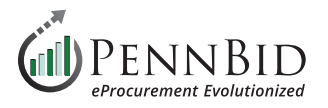

Select the **Add Column** button to insert a new **Purchaser Column** to the **BidTable**. In the **Column Name**, enter *Unit of Measure* and set the **Order #** to **1** and click the **Add** button. This will insert the Unit of Measure Column into your bid form.

You now have the ability to add additional columns to your pricing table. Select the **Create another** check-box and then the **Add** button.

| Pri | Pricing Section (BT-47NZ) |                  |                          |                |                    |                                                |  |  |  |  |
|-----|---------------------------|------------------|--------------------------|----------------|--------------------|------------------------------------------------|--|--|--|--|
|     |                           | Move to Basket 👻 | Add Column 👻 Add Baske   | t Add Item B   | ulk Import 🕰       | <ul> <li>Actions 		 Back to Project</li> </ul> |  |  |  |  |
|     |                           |                  | Visible to Vendors       |                |                    |                                                |  |  |  |  |
|     |                           |                  | Purchaser Column         | Vendor Columns | Calculated Columns |                                                |  |  |  |  |
|     | #                         | Description      | Vendor Column            | Unit Price     | \$ Total Cost      | Actions                                        |  |  |  |  |
|     |                           |                  | Calculated Column        | <b>a</b>       | ۵ 🛍                |                                                |  |  |  |  |
|     |                           |                  | Hidden from Vendors      |                |                    |                                                |  |  |  |  |
|     |                           |                  | Purchaser Hidden Column  |                |                    |                                                |  |  |  |  |
|     |                           |                  | Calculated Hidden Column |                |                    |                                                |  |  |  |  |
|     |                           |                  | Vendor Value Column      |                |                    |                                                |  |  |  |  |

| Move to Basket 👻 | Add Purchaser Column     |         |                         | Actions 👻 | Back to Projec |
|------------------|--------------------------|---------|-------------------------|-----------|----------------|
|                  | Column Name*             | Format* |                         |           |                |
| # Des            | Unit of Measure Order #* | Text    |                         |           | Actions        |
|                  | 1                        | \$      | ↓                       |           |                |
|                  |                          |         | Create another Add Canc | el        |                |

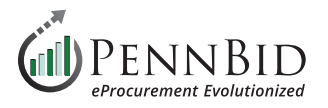

Select the **Add Basket** button to create a new basket or baskets (groups for pricing items). Enter the **Basket Name**. If you are adding more than one **Basket** to your **BidTable**, select the **Create another** check-box and click the **Add** button.

| Pı | icin                                                                                                    | g Section (BT-47NZ) |                   |                   |            |                    |         |
|----|----------------------------------------------------------------------------------------------------|---------------------|-------------------|-------------------|------------|--------------------|---------|
|    | Move to Basket     Add Column     Add Basket     Add Item     Bulk Import Import     Import     Import <td< th=""></td<> |                     |                   |                   |            |                    |         |
|    |                                                                                                    |                     | Purchaser Columns |                   |            | Calculated Columns |         |
|    | #                                                                                                    | Description         | Unit of Measure   | Quantity Required | Unit Price | \$ Total Cost      | Actions |

| Prie | cing Sectio      | n (I | BT-47NZ)                  |           |                 |
|------|------------------|------|---------------------------|-----------|-----------------|
| Û    | Move to Basket 👻 |      | Add Basket                | Actions 👻 | Back to Project |
|      |                  |      | Basket Name*              |           |                 |
|      |                  |      | Base Bid Pricing          | ins       |                 |
|      | #                | Desc |                           |           | Actions         |
|      |                  |      | Create another Add Cancel |           |                 |
|      |                  |      |                           | J         |                 |

Next, select the **Bulk Import** button.

| â   1      | Move to Basket 👻     | Add Column 👻 Ad | dd Basket Add Item Bulk | Import 🕰       | Actions •          | Back to Project |
|------------|----------------------|-----------------|-------------------------|----------------|--------------------|-----------------|
|            |                      | Purcha          | aser Columns            | Vendor Columns | Calculated Columns |                 |
| #          | Description          | Unit of Measure | Quantity Required       | Unit Price     | \$ Total Cost      | Action          |
| - "<br>- 1 | Base Bid Pricing (0) | C 🛍             | <b>đ</b>                | C 🛍            | C 🛍                |                 |

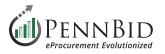

From the **Bulk Import - Step 1** screen, click the **Download Template** button. This will download an Excel template file for use in creating your **BidTable** for all pricing line items.

| Pricing Section ( | BT-47NZ)                                                                                                    |           |                 |
|-------------------|----------------------------------------------------------------------------------------------------|-----------|-----------------|
| Move to Basket 👻  | Bulk Import - Step 1                                                                                                    | Actions 👻 | Back to Project |
|                   | This tool allows you to bulk create new BidTable items. Copy and Paste your data from Excel (tab delimited) into the text box below. Your data must contain exactly 3 columns (Description, Unit of Measure, Quantity Required). | ins       |                 |
| 🗆 # Des           | Download Template                                                                                                    |           | Actions         |
|                   | ☐ My data has headers                                                                                                    |           |                 |

The Excel file will contain a column for the **Item Column Header Name** (Description), and each additional Purchaser Column.

Copy and past your line items into the Excel file making sure to include the **Description**, **Unit of Measure**, and **Quantity Required** cells for each line item.

| •   | ● ● AutoSave ●0779 俞 曽 厚 ジ ~ ⑦ …                                               |                       | bonfire bidtable imp | port template-20 | 23-11-04 ~           |                               |                                  |                                            |          | ଦ ଜ                        |
|-----|--------------------------------------------------------------------------------|-----------------------|----------------------|------------------|----------------------|-------------------------------|----------------------------------|--------------------------------------------|----------|----------------------------|
| Hon | me Insert Draw Page Layout Formulas Data Review                                | View Acrobat          | 💡 Tell me            |                  |                      |                               |                                  |                                            | Comments | 년 Share                    |
|     | fault                                                                          | Ruler                 |                      | Zoom 150%        |                      |                               |                                  | Split<br>Hide                              |          |                            |
|     | Keep 🐼 Exit 🕸 New 🗄 Options Normal Page Break Page Custom Preview Layout Views | Navigation 🗸 Gridline | es 🗸 Headings        | 00 Zoom to 100%  | Zoom to<br>Selection | New Arrange F<br>Window All F | reeze Freeze Fr<br>Panes Top Row | eeze First Switch<br>Column Unhide Windows |          | Use Relative<br>References |
| H31 | $\hat{\mathbf{x}} \times \checkmark f_{\mathbf{x}}$                            |                       |                      |                  |                      |                               |                                  |                                            |          |                            |
| 1   | А                                                                              | В                     | С                    | D                | E                    | F G                           | н                                | I J                                        | К        | L                          |
| 1   | Description                                                                    | Unit of Measure       | Quantity Required    |                  |                      |                               |                                  |                                            |          |                            |
| 2   | Mobilization/Demobilization                                                    | LS                    |                      | 1                |                      |                               |                                  |                                            |          |                            |
| 3   | Manhole and 12-inch Pipe Replacement P                                         | Per Unit              | 3                    | 36               |                      |                               |                                  |                                            |          |                            |
| 4   | Curb Restoration and Paving                                                    | LF                    | 38                   | 37               |                      |                               |                                  |                                            |          |                            |
| 5   |                                                                                |                       |                      |                  |                      |                               |                                  |                                            |          |                            |
| 6   |                                                                                |                       |                      |                  |                      |                               |                                  |                                            |          |                            |
| 7   |                                                                                |                       |                      |                  |                      |                               | 1                                |                                            |          |                            |
| 8   |                                                                                |                       |                      |                  | 1                    |                               |                                  |                                            |          |                            |
| 9   |                                                                                |                       |                      |                  |                      |                               |                                  |                                            |          |                            |

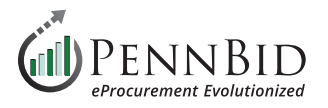

Select all the line items associated with one pricing **Basket** at a time (*if you have only one basket, select all the data*) including the column headers. Return to the **Bulk Import - Step 1** screen and paste the data into large data field. If you have copied the **Column Headers**, make sure that you select the **My data has headers** check-box.

Proceed to the **Next Step** by clicking the button.

| Move to Basket 👻       | Bulk Import - Step 1                                                                                                    | Actions 👻 | Back to Proje |
|------------------------|----------------------------------------------------------------------------------------------------|-----------|---------------|
|                        | This tool allows you to bulk create new BidTable items. Copy and Paste your data from Excel (tab delimited) into the text box below. Your data must contain exactly 3 columns (Description, Unit of Measure, Quantity Required). | ins       |               |
| # Des                  | Download Template                                                                                                    |           | Action        |
| 1 Base Bid Pricing (0) | ✓ My data has headers                                                                                                    |           |               |
|                        | Description Unit of Measure Quantity Required<br>Mobilization/Demobilization LS 1<br>Manhole and 12-inch Pipe Replacement Per Unit 36<br>Curb Restoration and Paving LF 387                                                      |           |               |
|                        |                                                                                                    |           |               |
|                        | Next Step  Cancel                                                                                                    |           |               |

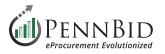

In the **Basket** drop-down menu, select the appropriate **Basket** that the line items need to be assigned to. If you have only one basket you should use the **Base Bid Pricing** basket created earlier.

Review the data import to verify that the data is mapped to the correct columns and click the **Import** button. If you see any errors or issues you can return to the previous step by clicking the **Back to Step 1** button.

| 1 Move | e to Basket 👻        | Bulk Import - Step 2             |                                   |                     |               | Actions 👻 | Back to Projec |
|--------|----------------------|----------------------------------|-----------------------------------|---------------------|---------------|-----------|----------------|
|        |                      | Found 3 BidTable items. Please m | atch the columns in your imported | data.               |               | Ins       |                |
| #      | Desc                 | ✓ No Basket                      |                                   |                     |               |           | Actions        |
| 1 E    | Base Bid Pricing (0) | Base Bid Pricing Description     | Unit of Measure                   | Quantity Required   |               |           |                |
|        |                      | Match to:                        | Match to:                         | Match to:           |               |           |                |
|        |                      | Description •                    | Unit of Measure •                 | Quantity Required • |               |           |                |
|        |                      | Mobilization/Demobilization      | LS                                | 1                   |               |           |                |
|        |                      | Manhole and 12-inch Pipe Re      | Per Unit                          | 36                  |               |           |                |
|        |                      | Curb Restoration and Paving      | LF                                | 387                 |               |           |                |
|        |                      | ♦ Back to Step 1                 |                                   |                     | Import Cancel |           |                |

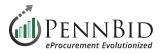

Repeat this process for each pricing **Basket** you have for your **BidTable**. You do not need to create separate Excel sheets for each basket. Simply select the line items for each **Basket** section and copy /paste as needed.

When finished, you will see your pricing **BidTable** as illustrated by the sample below.

| <b>û</b> | Move to Basket 👻                         | Add Column 👻 Add Bas | Add Item Bulk Import | 2              | <ul> <li>Actions -</li> </ul> | Back to Project |
|----------|------------------------------------------|----------------------|----------------------|----------------|-------------------------------|-----------------|
|          |                                          | Purchaser Columns    |                      | Vendor Columns | Calculated Columns            |                 |
| #        | Description                              | Unit of Measure      | Quantity Required    | Unit Price     | \$ Total Cost<br>⑦ 面          | Actions         |
| 1        | General (3)                              |                      | -                    |                | -                             |                 |
| #1-1     | Mobilization and Project Management      | LS                   | 1 -                  |                | -                             |                 |
| #1-2     | Traffic Maintenance and Protection       | LS                   | 1 -                  |                | ÷ (                           | ø               |
| #1-3     | Erosion and Sediment Control             | LS                   | 1 -                  |                | ÷                             | ø               |
|          | North Janice Lane Pipe Replacement (7)   |                      |                      |                |                               |                 |
| #2-1     | Excavation and Removal of Existing Pipe  | LS                   | 1                    |                | A                             | ø               |
| #2-2     | 36-inch Diameter SLCP Pipe Installation  | LF                   | 45 -                 |                | *                             | ø               |
| #2-3     | Bituminous Pavement Subbase Installation | CY                   | 4 -                  |                |                               |                 |
| #2-4     | WMA Binder Course Installation – 19.0 mm | SY                   | 25 -                 |                | •                             |                 |
|          | South Janice Lane Pipe Replacement (7)   |                      |                      |                | -                             |                 |
| #3-1     | Excavation and Removal of Existing Pipe  | LS                   | 1 -                  |                | ÷                             |                 |
| #3-2     | 48-inch Diameter SLCP Pipe Installation  | LF                   | 60 -                 |                | 8                             | ø               |
| #3-3     | Bituminous Pavement Subbase Installation | CY                   | 7 -                  |                |                               |                 |
| #3-4     | WMA Binder Course Installation – 19.0 mm | SY                   | 41 -                 |                | -                             |                 |

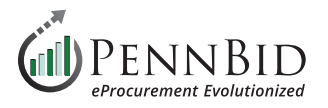

Map your final **BidTables(s)** to you project by returning to the **Requested Information** tab. First, click the **Manage** button on the right. Then, at the bottom of the pop-up screen click the **Requested BidTable** button and select the appropriate **BidTable**.

*Notice:* Make sure to **check** the box to make the BidTable **Visible To Evaluation Group**.

After adding them to the **Manage Requested Information** screen, simply drag them to the correct information group using the three (3) lines to the left of the **BidTable Title**.

| ( | PENNBID<br>610-693-4769 | Communi    | ty Projects File Lib | rary Contr  | racts Vendors   | s Insights Manage       | Portal    |                             |        | Ω       | Gary P.<br>PennBid (SA | ANDBOX)       |
|---|-------------------------|------------|----------------------|-------------|-----------------|-------------------------|-----------|-----------------------------|--------|---------|------------------------|---------------|
|   |                         | Manage F   | Requested Inform     | nation      |                 |                         |           |                             |        | Hide    | Pu                     | blish Project |
| i | Back to Projects        |            | Title                | Туре        | Option          | Required                | Sealed    | Visible To Evaluation Group |        |         |                        |               |
| 1 | Files (0)               |            |                      |             | •               |                         |           |                             |        |         |                        |               |
|   | Messages (0)            | $\equiv$   | Proposal             | Document    | PDF (.pdf)      | ▼ ✓                     |           | 1                           |        |         |                        |               |
|   | Approvals               |            |                      |             |                 |                         |           | T                           |        |         |                        | Manage        |
| • | Evaluation Groups       | Add: Group | Requested Document   | Requested 0 | Questionnaire - | Requested BidTable -    | Requested | Data                        |        |         | ch                     |               |
| ; | People                  |            | Group                | Title       | Туре            | Pricing Section (BT-18M |           | Multiple Files              | Sealed | Actions |                        | 01            |
|   | Requested Information   | ition      | Ungrouped            | Proposal    | PDF (.pc        |                         |           | Yes                         | No     | Actions | •                      |               |
|   | Criteria (0 pts)        |            |                      |             |                 |                         |           |                             |        |         |                        |               |
| 8 | Vendor Invites          |            |                      |             |                 |                         |           |                             |        |         | Demond has             |               |
|   |                         |            |                      |             |                 |                         |           |                             |        |         | Powered by             | 📸 Bonfire     |
|   |                         |            |                      |             |                 |                         |           |                             |        |         |                        |               |
|   |                         |            |                      |             |                 |                         |           |                             |        |         |                        |               |

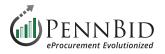

### **Questionnaires Tab**

The bidder acknowledgments or **Questionnaires** related to your project are set up here.

To create a new **Questionnaire**, click the **Create** button on the right side of the screen.

| PENNBID Com           | nmunity Projects Vendors Insights Manage Portal                                                                          | Gary P.<br>PennBid   |
|-----------------------|----------------------------------------------------------------------------------------------------|----------------------|
| < Back to Projects    | This project is in draft. Once you have completed drafting your project, click the publish button to review and go live. | Publish Project      |
| 1 Details             | Township Municipal Building Expansion                                                                                    |                      |
| Files (0)             |                                                                                                    |                      |
| Messages (0)          | Questionnaires                                                                                                    | Create               |
| Approvals             |                                                                                                    | Create               |
| Evaluation Groups     | Search                                                                                                    | 1                    |
| People                | Ref. # 🔺 Title 🖕 # Question Sets 🖕 # Questions 💠 Total Points 🏺 Requested From Vendors                                   | Actions              |
| Requested Information | Q-56JZ Bidder Acknowledgements 1 15 0 pts YES                                                                            | Actions -            |
| Criteria (0 pts)      |                                                                                                    |                      |
| B Vendor Invites      | P                                                                                                    | rowered by 🏡 Bonfire |

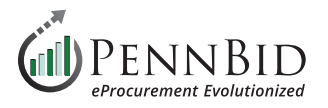

This creates a new "**Untitled Questionnaire**" with a Bonfire code in parenthesis (this allows the system to associate your Questionnaire(s) with the correct project and cannot be changed).

Click the **Edit Questionnaire** button and change the name to "*Bidder Acknowledgments*". Click the **Save** button.

| Edit Questionnaire       | Bulk Import Questions                           | Ĩ |  |
|--------------------------|-------------------------------------------------|---|--|
|                          |                                                 |   |  |
| No Question Set Se       | elected                                         |   |  |
| Add or select a Question | Set to view and edit the Subsets and Questions. |   |  |

|              | Edit Questionnaire                                                                                               |                    |
|--------------|----------------------------------------------------------------------------------------------------|--------------------|
| led Q        |                                                                                                    | nload Questionnair |
| (            | Questionnaire*                                                                                                   | 1                  |
| uestionnaire | Bidder Acknowledgements                                                                                          |                    |
| stion Set    | Description                                                                                                    | -                  |
| ect a Quest  |                                                                                                    |                    |
|              |                                                                                                    |                    |
|              |                                                                                                    | Add Question Se    |
|              | nstructions                                                                                                    |                    |
|              | Enter any additional instructions for this Questionnaire. These will be displayed to the vendors in the template |                    |
|              |                                                                                                    |                    |
|              |                                                                                                    |                    |
|              |                                                                                                    |                    |

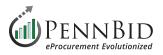

Click the **Add Question Set** button in the lower right hand corner of the screen.

In the **Question Set** text box enter "*Acknowledgments*". When adding only one **Questions Set**, make sure the **Add another** box is <u>unchecked</u> before clicking **Add**.

While uncommon; if you are adding more than one **Questions Set**, select the **Add another** check-box, then click the **Add** button.

| idder Ackr                                     | nowledgments                              | (Q-56MW)          | Edit Questionnaire | Delete Questionnaire | Download Questionnaire |
|------------------------------------------------|-------------------------------------------|-------------------|--------------------|----------------------|------------------------|
| 🖋 Edit Questionnaire                           | Bulk Import Questions                     |                   |                    |                      |                        |
| No Question Set So<br>Add or select a Question | elected<br>Set to view and edit the Subse | ts and Questions. |                    |                      | Ŧ                      |
|                                                |                                           |                   |                    |                      | + Add Question Set     |

|                       | Add Question Set                                   |                                                               |                      |                     |
|-----------------------|----------------------------------------------------|---------------------------------------------------------------|----------------------|---------------------|
| est Quest             |                                                    |                                                               |                      | nload Questionnaire |
|                       | Question Set*                                      | Order #*                                                      | 1                    |                     |
| Edit Questionnaire    | Acknowledgements                                   | 1                                                             | \$                   |                     |
| No Question Set       | Instructions                                       |                                                               |                      |                     |
| Add or select a Quest | Enter any additional instructions for this Questio | n Set. These will be displayed to the vendors in the template |                      |                     |
|                       |                                                    |                                                               |                      | + Add Question Set  |
|                       |                                                    |                                                               | d another Add Cancel |                     |

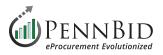

Click the **Bulk Import Questions** button. From the **Bulk Import Questions - Step 1** window, click the **Download Template** button.

| Bidder Acknowledgments (Q-56MW)                                          | Edit Questionnaire | Delete Questionnaire | Download Questionnaire |
|--------------------------------------------------------------------------|--------------------|----------------------|------------------------|
| Edit Questionnaire     Bulk Import Questions                             |                    |                      |                        |
| No Question Set Selected                                                 |                    |                      |                        |
| Add or select a Question Set to view and edit the Subsets and Questions. |                    |                      |                        |

| Bulk Import Questions - Step 1                                                                                                  |                                                                                                    |
|----------------------------------------------------------------------------------------------------|----------------------------------------------------------------------------------------------------|
|                                                                                                    | Inload Questionnaire                                                                                                    |
| This tool allows you to add new Questions in bulk. Copy and Paste your data from Excel (tab delimited) into the text box below. |                                                                                                    |
| Your data must contain at least 3 columns:                                                                                      |                                                                                                    |
| Question Set                                                                                                    |                                                                                                    |
| Question                                                                                                    |                                                                                                    |
| • Points                                                                                                    |                                                                                                    |
| You may also include any of the following optional columns:                                                                     |                                                                                                    |
| Scoring Instructions                                                                                                    | + Add Question Set                                                                                                    |
| Subset                                                                                                    | T Add Question Set                                                                                                    |
| Vendor Response Options                                                                                                    |                                                                                                    |
| Response Option Score Percentages                                                                                               |                                                                                                    |
| Response Option Comment Requirements                                                                                            |                                                                                                    |
| Instructions                                                                                                    |                                                                                                    |
| Commas () and tildes (~) are 'special' - Avoid using them in the text of your Questionnaire                                     |                                                                                                    |
|                                                                                                    |                                                                                                    |
|                                                                                                    |                                                                                                    |
| Download Template                                                                                                    |                                                                                                    |
| ☐ My data has headers                                                                                                    |                                                                                                    |
|                                                                                                    |                                                                                                    |
|                                                                                                    |                                                                                                    |
|                                                                                                    |                                                                                                    |
|                                                                                                    |                                                                                                    |
|                                                                                                    |                                                                                                    |
|                                                                                                    | This tool allows you to add new Questions in bulk. Copy and Paste your data from Excel (tab delimited) into the text box below. Your data must contain at least 3 columns: Question Set Question Set Question Points You may also include any of the following optional columns: Scoring Instructions Subset Vendor Response Option Score Percentages Response Option Score Percentages Response Option Comment Requirements Instructions Commas (,) and tildes (-) are 'special' - Avoid using them in the text of your Questionnaire. Example: a response option of 'yes, I agree' will cause an error Download Template |

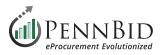

This will download an Excel template file for use in creating your **Bidder Acknowledgments**, **Question Sets**, and **Subsets** for bidders to respond to the Acknowledgments.

The Excel file will contain columns for data entry. The three (3) required columns are: **Question Set**, **Question**, and **Points**. If you have question groups, they will be set using the **Subset** column (not required).

Below the auto-generated content in the spreadsheet (beginning around line 9) enter the following from your bidding documents:

- Question Set column Enter "Acknowledgments"
- Subset column Enter your question group title. If no groups are required, leave this column blank. (Ex: "Owner and Bidder")
- Question column Copy and paste your content or information
- Points column Enter zero "(0)

Select all the data you have entered in the Excel file and "copy" to your clipboard (you will paste this into PennBid).

| •       | 😑 🥥 AutoSave 💽          | 🎟 A 🛱 🗗 ⁄ v C                                       | 🖓 🤷 bonfire import questionnaire template-2023-11-04 ~ 🔍 🔍                                                    | 8    |
|---------|-------------------------|-----------------------------------------------------|----------------------------------------------------------------------------------------------------|------|
| Ho      | ne Insert Draw          | Page Layout Formula                                 | as Data Review View Acrobat 🖓 Tell me 🖓 Shar                                                                  | e    |
| C<br>Pa | Calibri<br>ste ♂ B I    | • 11 • A*<br><u>U</u> •   ⊞ •   <u>⊅</u> • <u>A</u> |                                                                                                    |      |
| A9      | 🗘 🗙 🗸 f.                | Acknowledgements                                    |                                                                                                    | ۳    |
|         | А                       | В                                                   | C D E F G H I J K L M I                                                                                       | N    |
| 1       | Question Set            | Subset                                              | Question Scoring Ins Points Vendor Res Response ( Instructions                                                | _    |
| 2       | <b>Example Question</b> | Example Subset                                      | Example Question: Are you compliant with Example Sc 5 Fully Comp 100, 50, 0 Required, Optional, Not Allowed   |      |
| 3       | <b>Example Question</b> | Example Subset                                      | Example Question: Are you compliant with Example Sc 0 Fully Compliant, Partia Required, Optional, Not Allowed |      |
| 4       |                         |                                                     | To add instructions to a Questionnaire leave the entire row em                                                | pty  |
| 5       | Example Question        | Set Title                                           | To add instructions to a Question Set leave the entire row emp                                                | ty e |
| 6       | Example Question        | Example Subset                                      | To add instructions to a Question Subset leave the entire row e                                               | mp   |
| 7       |                         |                                                     |                                                                                                    | _    |
| 8       |                         |                                                     |                                                                                                    |      |
|         |                         | Owner and Bidder                                    | Bidder proposes and agrees, if this Bid is accepted, to 0                                                     |      |
|         |                         |                                                     | The following documents are submitted with and mad 0                                                          |      |
|         | -                       |                                                     | The following documents are submitted with and mad 0                                                          |      |
|         |                         |                                                     | The following documents are submitted with and mad 0                                                          |      |
|         |                         |                                                     | The following documents are submitted with and mad 0                                                          |      |
|         | Acknowledgement         |                                                     | Bidder will perform the following Work at the indicate 0                                                      |      |
|         | Acknowledgement         |                                                     | The itemization provided by the Bidder as part of the I 0                                                     |      |
|         | Acknowledgement         | Basis of Bid                                        | Line-Item No. 1 shall not exceed 10% of the total lump 0                                                      |      |
| 17      |                         |                                                     |                                                                                                    |      |

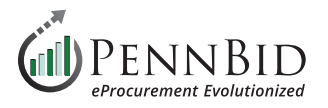

Return to the **Bulk Import Questions - Step 1** screen and paste the data into large data field. Keep the **My data has headers** box unchecked.

Proceed to the **Next Step** by clicking the button.

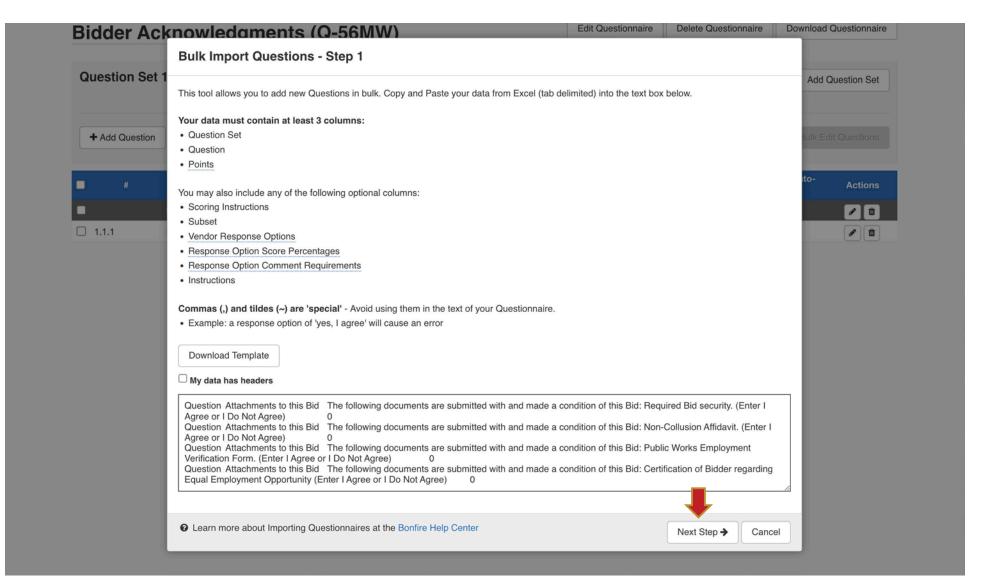

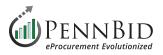

Map the imported data to the correct **Column Headers**. If a column is blank keep the (Ignore this column) selection.

- Column 1 "Acknowledgments"
- Column 2 Question group title if you have groups, otherwise this should be set to (Ignore this column)
- Column 3 Your individual questions
- **Column 4** (Ignore this column)
- Column 5 Should be set to zero (0)

Click the **Import** button to complete the import process.

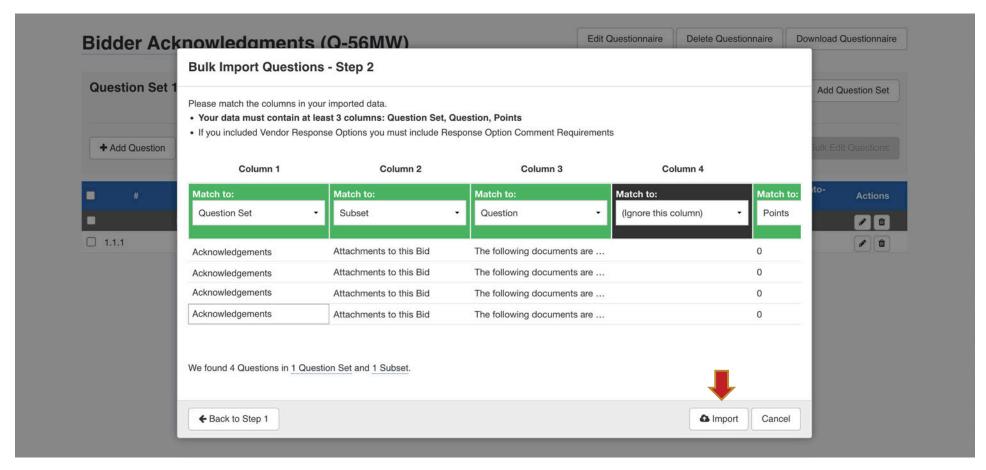

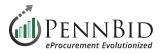

When finished, you will see your pricing **Questionnaire** as illustrated by the sample below.

You have the ability to **Add Questions** or **Add Subsets** or **Edit the Questionnaire** or **Question Sets** by clicking the buttons indicated.

| Bidder (Q-26HT)       Edit O         Question Set 1: Acknowledgements       Edit O |                                  |                      |                        |           | Delete Questionnaire              | Download Questionnaire |         |     |
|------------------------------------------------------------------------------------|----------------------------------|----------------------|------------------------|-----------|-----------------------------------|------------------------|---------|-----|
|                                                                                    |                                  |                      |                        |           | Delete Question S                 | et Add Qu              | Jestion | Set |
| + Add Questio                                                                      | Add Subset                       |                      |                        | 9         | Bulk Import Questions             | I Bulk Edit            | Questi  |     |
| #                                                                                  | Question                         | Scoring Instructions | Vendor Response Optior | ns Points | Pre-Defined Respor<br>Score Value |                        | Actio   | ons |
| )                                                                                  | Owner and Bidder (1 Questi       |                      |                        | / 0 pt    | S                                 |                        |         | Û   |
| ] 1.1.1                                                                            | Bidder proposes and agrees, if   |                      |                        | Info Onl  | у                                 |                        |         | 1   |
|                                                                                    | Attachments to this Bid (4 …     |                      |                        | / 0 pt    | S                                 |                        | 1       | Û   |
| ] 1.2.1                                                                            | The following documents are s    |                      |                        | Info Onl  | У                                 |                        |         | â   |
| 1.2.2                                                                              | The following documents are s    |                      |                        | Info Onl  | у                                 |                        |         | â   |
| 1.2.3                                                                              | The following documents are s    |                      |                        | Info Onl  | у                                 |                        |         | 1   |
| 1.2.4                                                                              | The following documents are s    |                      |                        | Info Onl  | у                                 |                        |         | Û   |
|                                                                                    | Basis of Bid (3 Questions)       |                      |                        | / 0 pt    | s                                 |                        | 1       | Û   |
| ] 1.3.1                                                                            | Bidder will perform the followin |                      |                        | Info Onl  | у                                 |                        |         | Û   |
| ] 1.3.2                                                                            | The itemization provided by th   |                      |                        | Info Onl  | У                                 |                        |         | Û   |
|                                                                                    | Line-Item No. 1 shall not excee  |                      |                        | Info Onl  |                                   |                        | -       | â   |

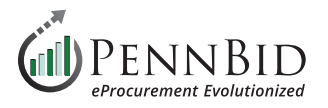

Map your final **Questionnaire(s)** to you project by returning to the **Requested Information** tab. First, click the **Manage** button on the right. Then, at the bottom of the pop-up screen click the **Requested Questionnaire** button and select the appropriate **Questionnaire**.

*Notice:* Make sure to **check** the box to make the Questionnaire **Visible To Evaluation Group**.

After adding them to the **Manage Requested Information** screen, simply drag them to the correct information group using the three (3) lines to the left of the **Questionnaire Title**.

|                       | Manage F   | Requested Info     | rmation     |                                         |              |           |                             |        | Hide      | Publish Proje       |
|-----------------------|------------|--------------------|-------------|-----------------------------------------|--------------|-----------|-----------------------------|--------|-----------|---------------------|
| Back to Projects      |            |                    |             |                                         |              |           |                             |        |           |                     |
| Details               |            | Title              | Туре        | Option                                  | Required     | Sealed    | Visible To Evaluation Group |        |           |                     |
| Files (0)             | =          | Proposal           | Document    | PDF (.pdf) ▼<br>✓ Allow multiple files? |              |           | ✓<br>1                      |        | ۵         |                     |
| Messages (0)          |            |                    |             | Allow multiple files?                   |              |           | <b></b>                     |        |           | lines               |
| Approvals             |            |                    |             |                                         |              |           | -                           |        |           | Manage              |
| Evaluation Groups     | Add: Group | Requested Document | Requested   | Questionnaire - Requeste                | d BidTable - | Requested | Data                        |        |           | ch                  |
| People                |            | Group              | Bidder Ackn | iowledgements (Q-56JZ)                  | Requiremen   | nt        | Multiple Files              | Sealed | Actions   | 01                  |
| Requested Information | ition      | Ungrouped          | Proposal    | PDF (.pdf)                              | REQUIRED     |           | Yes                         | No     | Actions - |                     |
| Criteria (0 pts)      |            |                    |             |                                         |              |           |                             |        |           |                     |
| Vendor Invites        |            |                    |             |                                         |              |           |                             |        |           | Powered by 🔥 Bonfir |
|                       |            |                    |             |                                         |              |           |                             |        |           |                     |

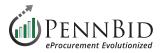

### **Vendor Invites Section**

Select the **Vendor Invites** section. This is where you choose which relevant **Commodity Codes** should be utilized for the services or products required in your solicitation. The codes you choose determine the vendor audience that is reached based on the **Commodity Codes** vendors selected when they self-registered with PennBid. This will "invite" the correct Vendors/Bidders to submit for your project.

You can **Keyword** search the UNSPSC codes using the keyword search box.

|        | PENNBID Commune       | nity Projects Vendors     | Insights Manage Portal                                               |                                                                           | Gary P.<br>PennBid |
|--------|-----------------------|---------------------------|----------------------------------------------------------------------|---------------------------------------------------------------------------|--------------------|
|        |                       | This project is in dra    | aft. Once you have completed drafting your project, click the pu     | ublish button to review and go live.                                      | Publish Project    |
| <      | Back to Projects      |                           |                                                                      |                                                                           |                    |
| i      | Details               | Township Mu               | inicipal Building Expansion                                          |                                                                           |                    |
| Ø      | Files (0)             | j≡ Commodity Codes        | Invite Vendors                                                       |                                                                           |                    |
| $\geq$ | Messages (0)          |                           |                                                                      |                                                                           |                    |
| ~      | Approvals             | i≡ Commodity C            | odes                                                                 |                                                                           |                    |
| •      | Evaluation Groups     | Click a code to expand, o | r search by code or keyword to find codes.                           | Code: Keyword:                                                            |                    |
| :0:    | People                | UNSPSC                    |                                                                      |                                                                           | <b>A</b> Reset     |
|        | Requested Information | Code                      | Title                                                                | Description                                                               | Add                |
|        | Criteria (0 pts)      | 10 🕽                      | Live Plant and Animal Material and Accessories and Supplies          | This segment includes live, wild and domesticated, seeds and plants an    | +                  |
| _      |                       | 11 1                      | Mineral and Textile and Inedible Plant and Animal Materials          | This segment includes unprocessed materials such as stone, soil and or    | +                  |
| B      | Vendor Invites        | 12 1                      | Chemicals including Bio Chemicals and Gas Materials                  | This segment includes inorganic and organic chemicals and compounds       | +                  |
|        |                       | 13 1                      | Resin and Rosin and Rubber and Foam and Film and Elastomeric Materi. | . This segment includes rubber and plastic material, including elastomers | . <b>+</b>         |
|        |                       | 14 1                      | Paper Materials and Products                                         | This segment includes paper used for commercial printing, forms, envel    | - +                |
|        |                       | 15 1                      | Fuels and Fuel Additives and Lubricants and Anti corrosive Materials | This segment includes natural occurring pases and processed materials     | . +                |

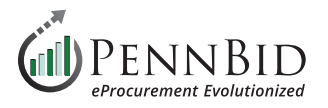

We recommend using **four (4) or six (6) Digit Codes (ex. 72 14 / 72 15 11)**. This will ensure a broader range of Bidders are reached once your project is **OPEN**. There is no limit to the quantity of **Commodity Codes** you add to your project.

| PENNBID Comm<br>610-693-4769 | nunity Projects Vend     | dors Insights Manage Por           | tal                               |                   |           |                  |                                    | 0    | Gary P.<br>PennBid |
|------------------------------|--------------------------|------------------------------------|-----------------------------------|-------------------|-----------|------------------|------------------------------------|------|--------------------|
|                              | This project is in       | draft. Once you have complet       | ed drafting your project, click t | he publish buttor | to revie  | w and go liv     | /e.                                | Pu   | ublish Projec      |
| Back to Projects             |                          |                                    |                                   |                   |           |                  |                                    |      |                    |
| 1 Details                    | Township N               | /unicipal Buildin                  | g Expansion                       |                   |           |                  |                                    |      |                    |
| Files (0)                    | E Commodity Cod          | es Invite Vendors                  |                                   |                   |           |                  |                                    |      |                    |
| Messages (0)                 |                          |                                    |                                   |                   |           |                  |                                    |      |                    |
| Approvals                    | E Commodity              | y Codes                            |                                   |                   |           |                  |                                    |      |                    |
| Evaluation Groups            | 7212 🗶 721511            | x 721512 x 721515 x                |                                   |                   |           |                  |                                    |      |                    |
| t Beenle                     | Code Set:                |                                    |                                   | Co                | de:       |                  | Keyword:                           |      |                    |
| People                       | UNSPSC                   | •                                  |                                   | 7                 | 2 12      |                  |                                    | ٩    | Reset              |
| Requested Information        | Code                     |                                    | Title                             |                   |           | Des              | cription                           |      | Add                |
| Criteria (0 pts)             | 1 7212 l                 | Nonresidential building constru    | ction services                    | The building      | , remodel | ing and repair   | of nonresidential buildings owned  | b    | +                  |
|                              | <b>1</b> 721210 <b>1</b> | New industrial building and war    | rehouse construction services     | The building      | , remodel | ing and repair   | of industrial building and warehou | ISe  | +                  |
| Vendor Invites               | <b>1</b> 721211 <b>1</b> | Commercial and office building     | construction services             | The building      | , remodel | ing and repair   | of commercial and office building  | s o  | +                  |
|                              | 1 721212 1               | Agricultural building construction | on services                       | The building      | of agricu | ltural buildings | owned by others                    |      | +                  |
|                              | 1 721213 1               | Automotive garage and service      | station construction services     | The building      | of autom  | otive garages    | and service stations, owned by ot  | hers | +                  |
|                              | 1 721214 1               | Specialized public building con    | struction services                | The building      | of specia | lized public bi  | uildinas owned by others           |      | +                  |

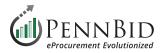

### **Getting Ready to Go Live**

Now that the project information has been reviewed and documents have been uploaded, the final step is to head back to the **Details** section to Publish your project. At the top of the Details screen in a purple banner, you simply click the Publish Project button. This will allow your project to "go live" on the **Open Date** specified in your project setup.

| <b>Notice:</b> If t                                                 | he published button is NOT CLICKED, the project <b>will not go live regardle</b><br>Once a project has been published, it cannot be unpub | -              | scheduled do       | ite and time | е.                 |
|---------------------------------------------------------------------|----------------------------------------------------------------------------------------------------|----------------|--------------------|--------------|--------------------|
| < Back to Projects                                                  | This project is in draft. Once you have completed drafting your project, click the public                                                 | sh button to i | review and go live |              | Publish Project    |
| 1 Details                                                           | Township Municipal Building Expansion                                                                                                    |                |                    |              | Actions -          |
| <ul><li>Files (0)</li><li>Messages (0)</li></ul>                    | DRAFT Upper Nazareth Township, Northampton County IFB Deb Powers Carroll Engineering                                                      | ?<br>Current   | ?<br>New Spend     | ?<br>Target  | ?<br>Actual        |
| Approvals                                                           |                                                                                                    | Spend          |                    | Savings      | Savings            |
| Evaluation Groups                                                   | i Details                                                                                                    |                |                    |              | Strategic Sourcing |
| ÷∰s People                                                          | Project Name Township Municipal Building Expansion                                                                                        |                |                    |              |                    |
| <ul> <li>Requested Information</li> <li>Criteria (0 pts)</li> </ul> | Owner<br>Deb Powers                                                                                                    |                |                    |              |                    |

Deb Powers

Should you have any questions or require assistance, please contact PennBid at info@pennbid.net, or 610-693-4769.